# Using Puppet to Create Your Robot Army

Gerard Hickey January 29, 2011 Macworld 2011 Conference IT871

# What is Puppet?

Puppet is an open source project for automation and configuration management with a declarative language and a flexible client-server architecture

# Puppet Architecture

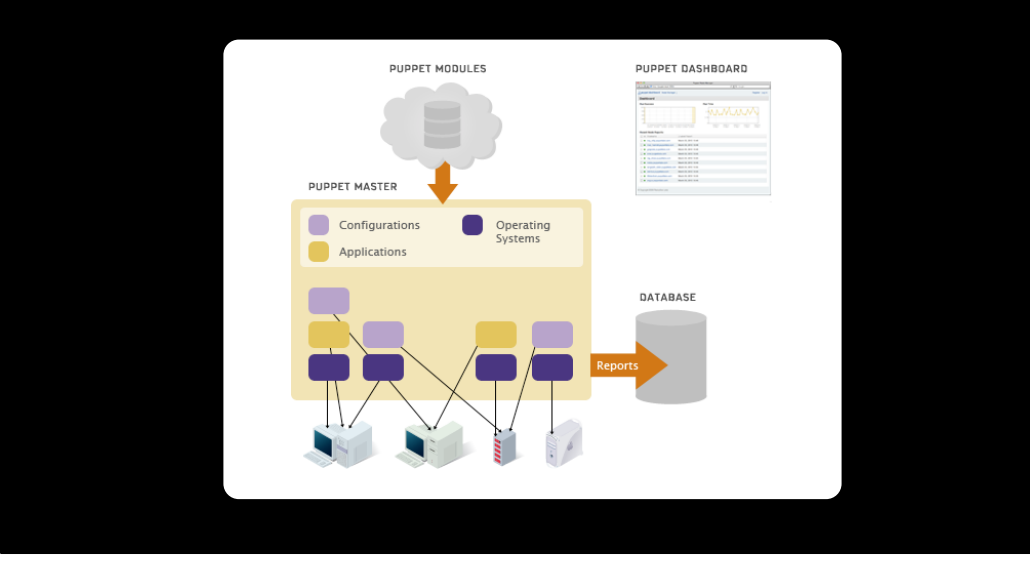

# Who Uses Puppet?

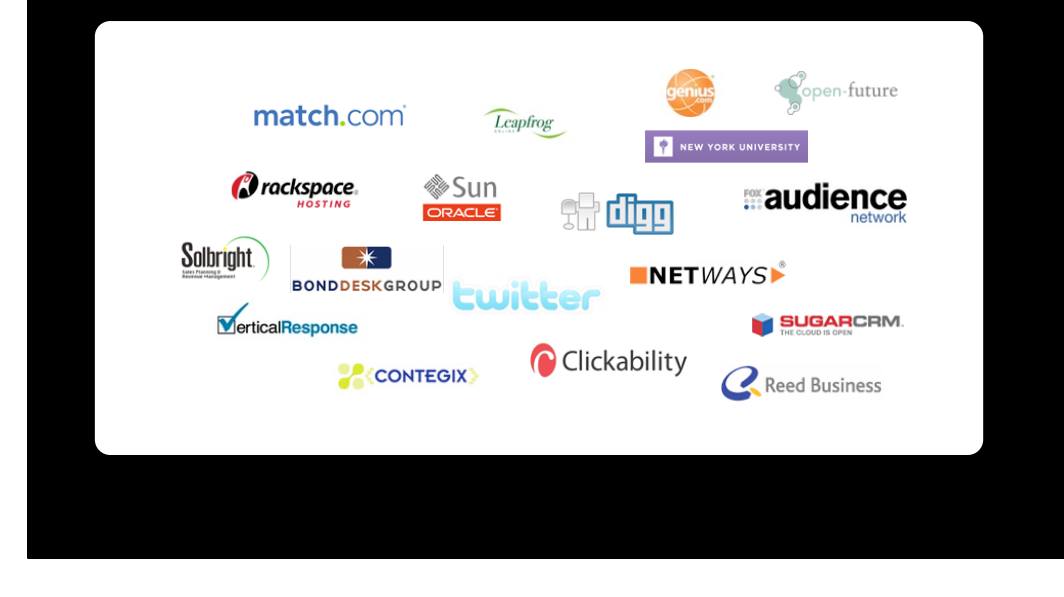

#### Puppet Features

- Cross platform tool
- Centralized server(s) for configurations
- Web based reporting console
- Public key infrastructure for secure communications
- Community module library

# Requirements

- Linux, Solaris, BSD or OS X
- Ruby 1.8.4

#### Installation

- Download distribution files from http://www.puppetlabs.com/misc/download-options
	- Puppet 2.6.4
	- Facter 1.5.8
	- MCollective 1.0.0 (if desired)

#### Installation

• Installation is as simple as extracting the source file and running the ruby install script (facter does need to be installed first)

```
% tar xzf puppet-2.6.4.tar.gz
% cd puppet-2.6.4
% sudo ruby install.rb
```
# Creating the puppetmaster

• Puppet configuration files are in /etc/puppet

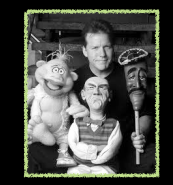

• Generate basic configuration with puppet master --genconfig > /etc/puppet/puppet.conf

#### Creating the puppermaster

- Naming your puppetmaster "puppet" is not neccessary, but use FQDN!
	- Will need to modify reportserver, ca\_server, server accordingly
	- Default for report\_server is server (probably have to comment)

# Creating the puppetmaster

- puppetmasterd is not able to make the puppet user and group on OS X
- Create a locked account called puppet and a group also called puppet
- Create OD MCX to deny puppet from logging in and showing up on login panel

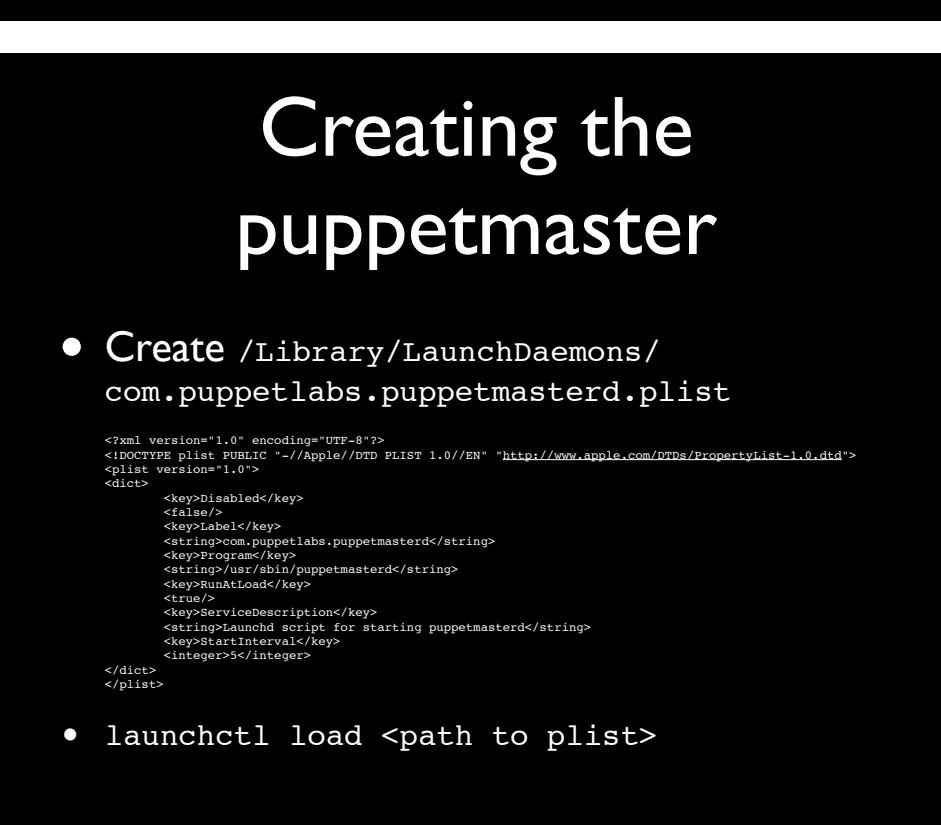

- For the first client execute: sudo puppetd --server <SERVER> --waitforcert 60 --test
- On puppetmaster, see cert to be signed sudo puppetca --list
- Sign cert to have client load initial manifest sudo puppetca --sign <CLIENT>

- Normally a client just executes puppetd
- The default time for waiting for the cert is 2 minutes
- puppetd will keep checking server for signed cert and then load the manifests

#### • Create /Library/LaunchDaemons/ com.puppetlabs.puppetd.plist

<?xml version="1.0" encoding="UTF-8"?><br><!DOCTYPE plist PUBLIC "-//Apple//DTD PLIST 1.0//EN" "<u>http://www.apple.com/DTDs/PropertyList-1.0.dtd</u>"><br><plist version="1.0"> <dict> <key>Disabled</key> <false/> <key>Label</key><br><string>com.puppetlabs.puppetd</string><br><key>Program</key><br><string>/usr/sbin/puppetd</string><br><string>/usr/sbin/puppetd</string><br><key>RunAtLoad</key> <true/> <key>ServiceDescription</key> <string>Launchd script for starting puppetd</string> </dict> </plist> • launchctl load <path to plist>

- Generate puppet.conf puppet agent --genconfig > /etc/puppet/puppet.conf
- Set server value to puppetmaster
- Paths may be incorrect. May be easier:

[agent] server = <PUPPETMASTER>

• Again use FQDN!

# Puppet Language

- Define a series of resources
- Classes function as conditional statements
- Resources can be grouped together

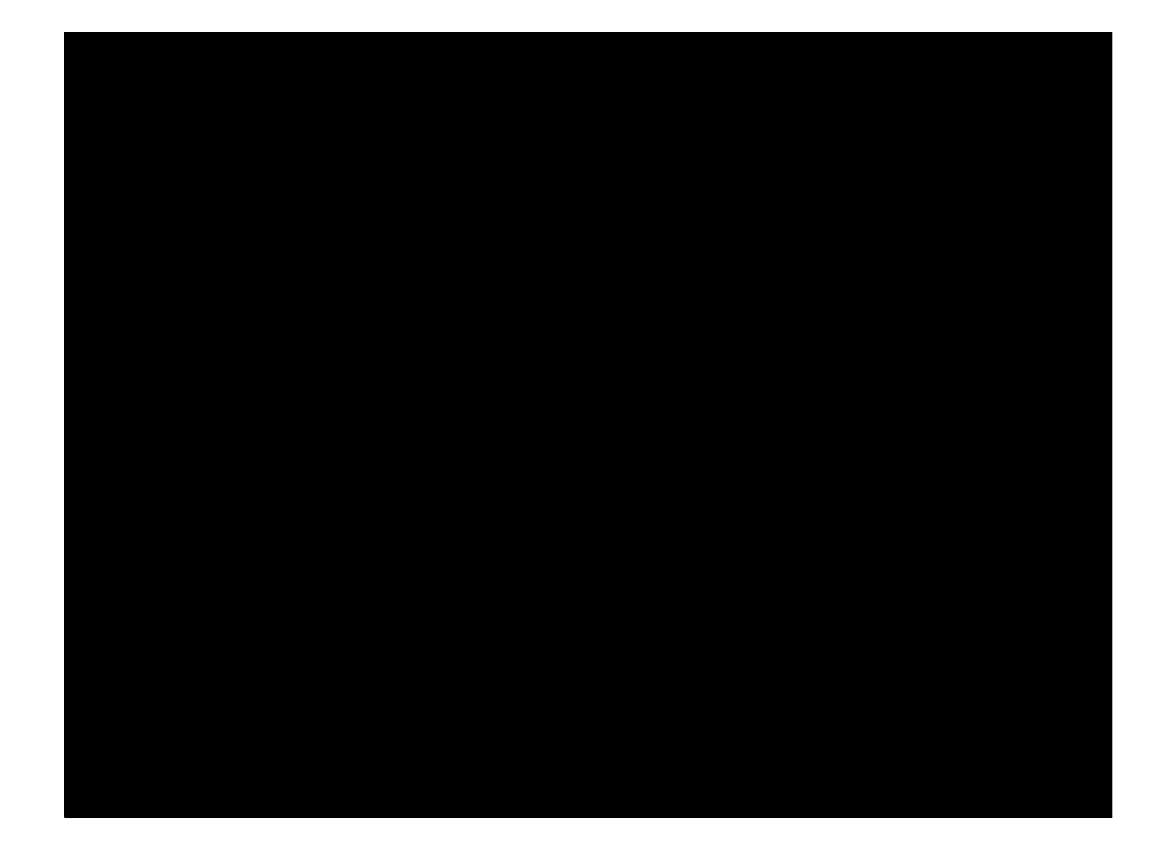

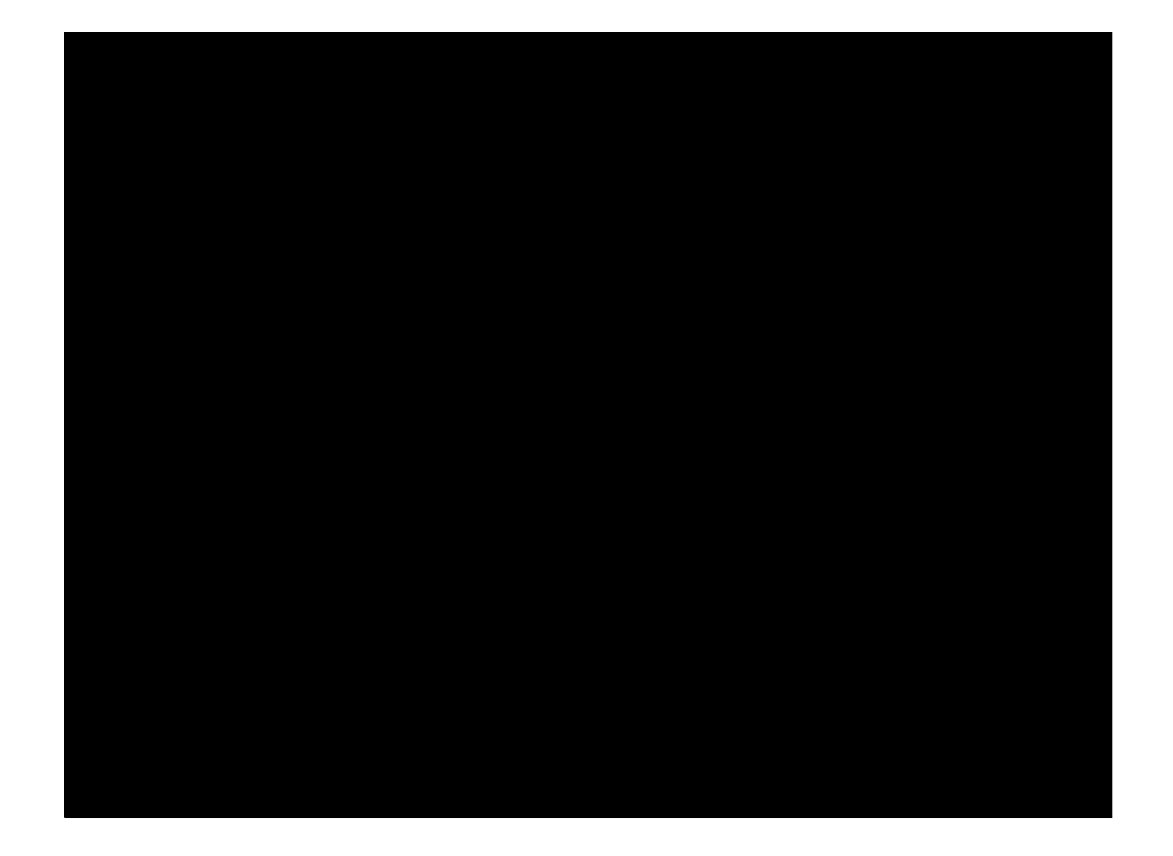

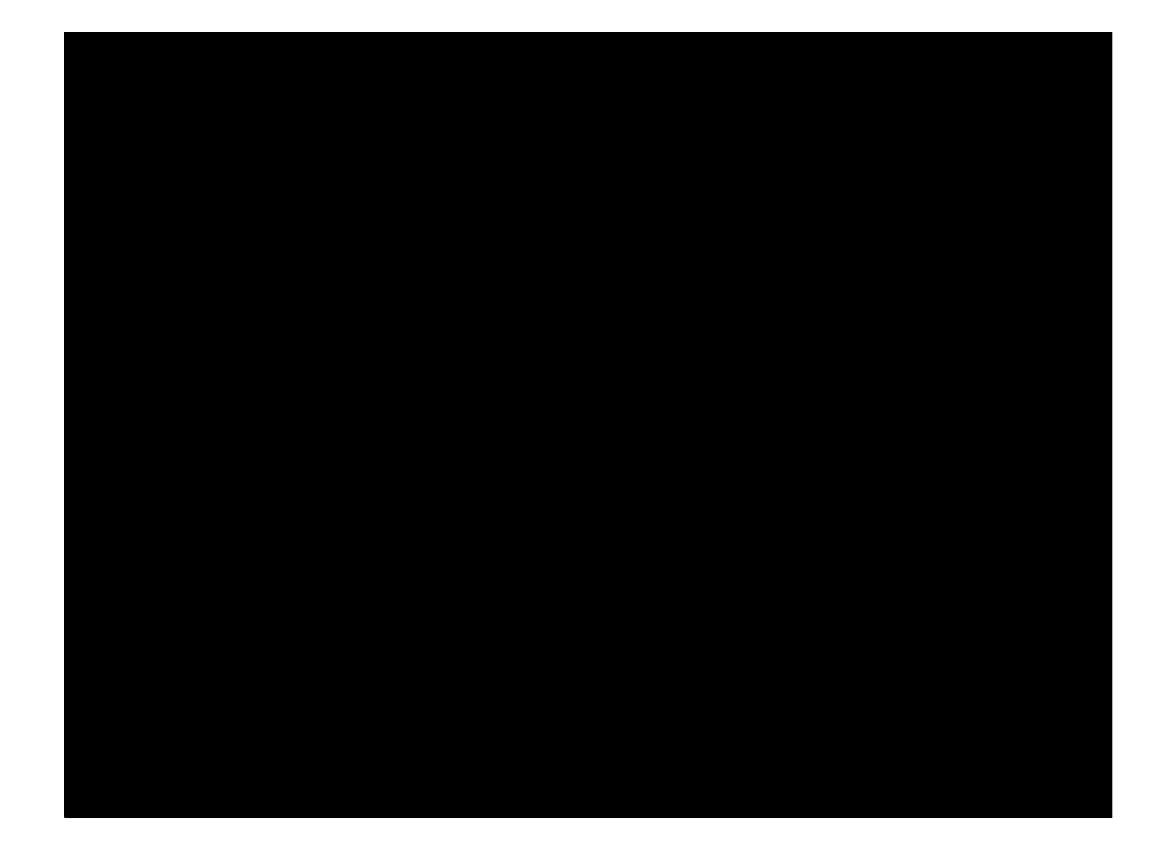

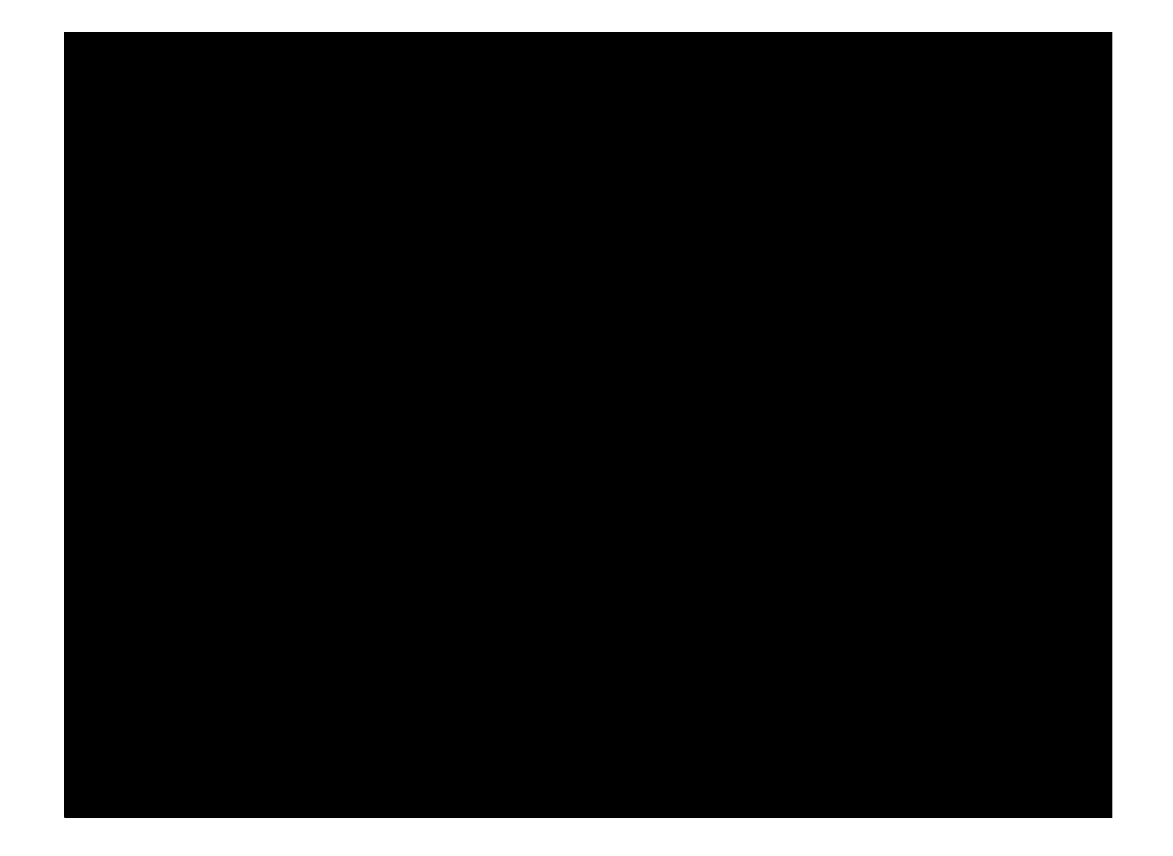

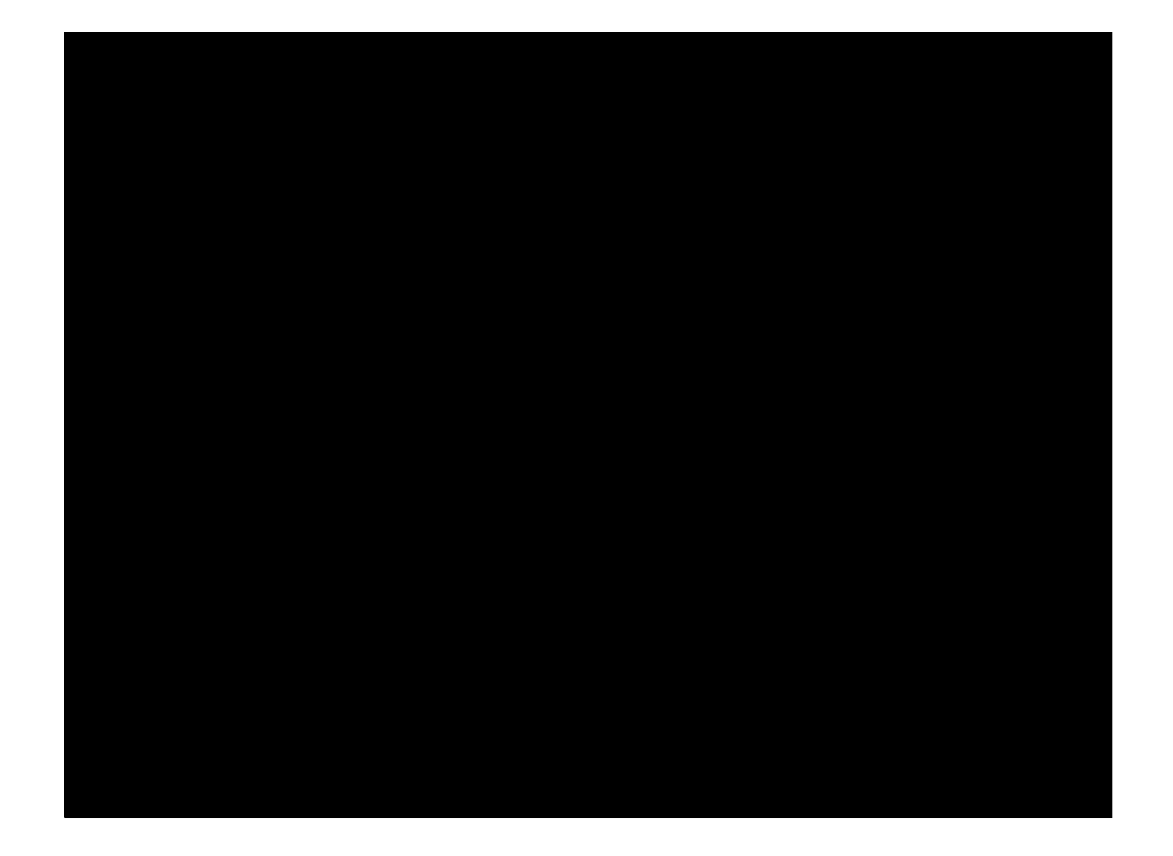

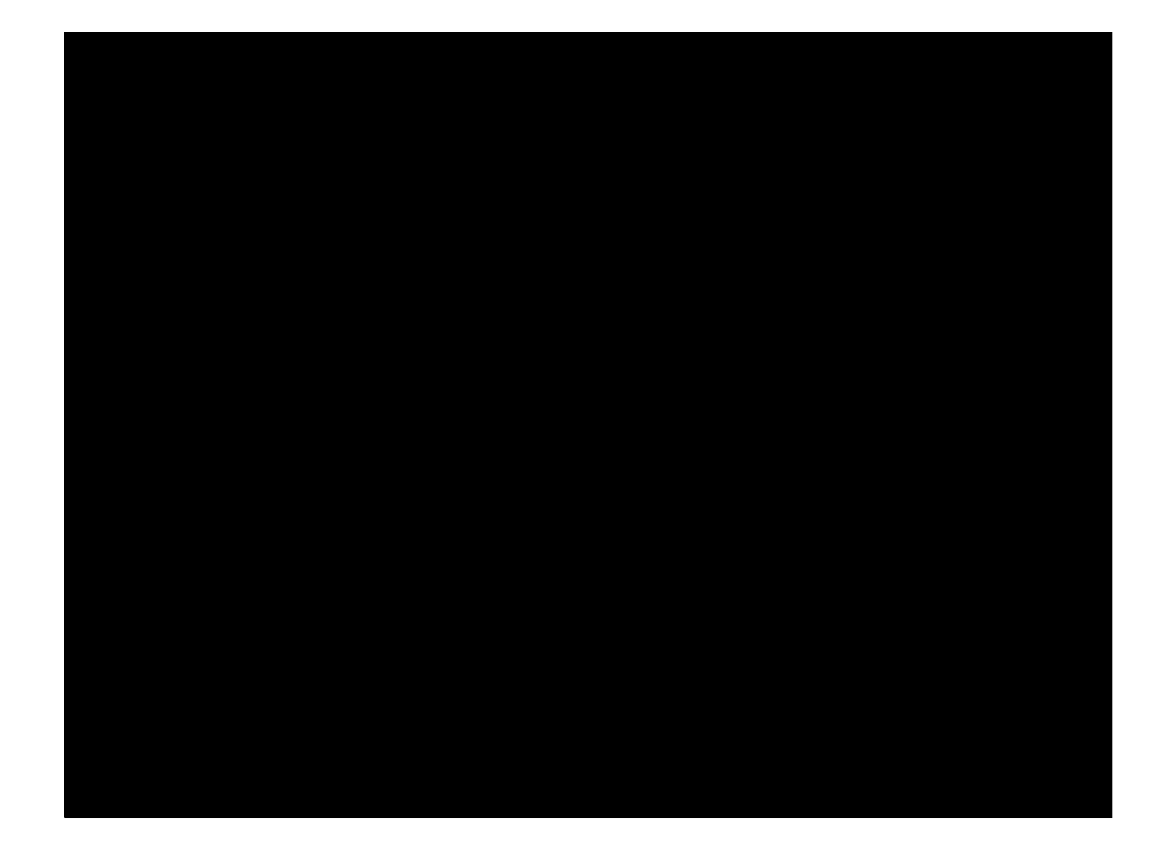

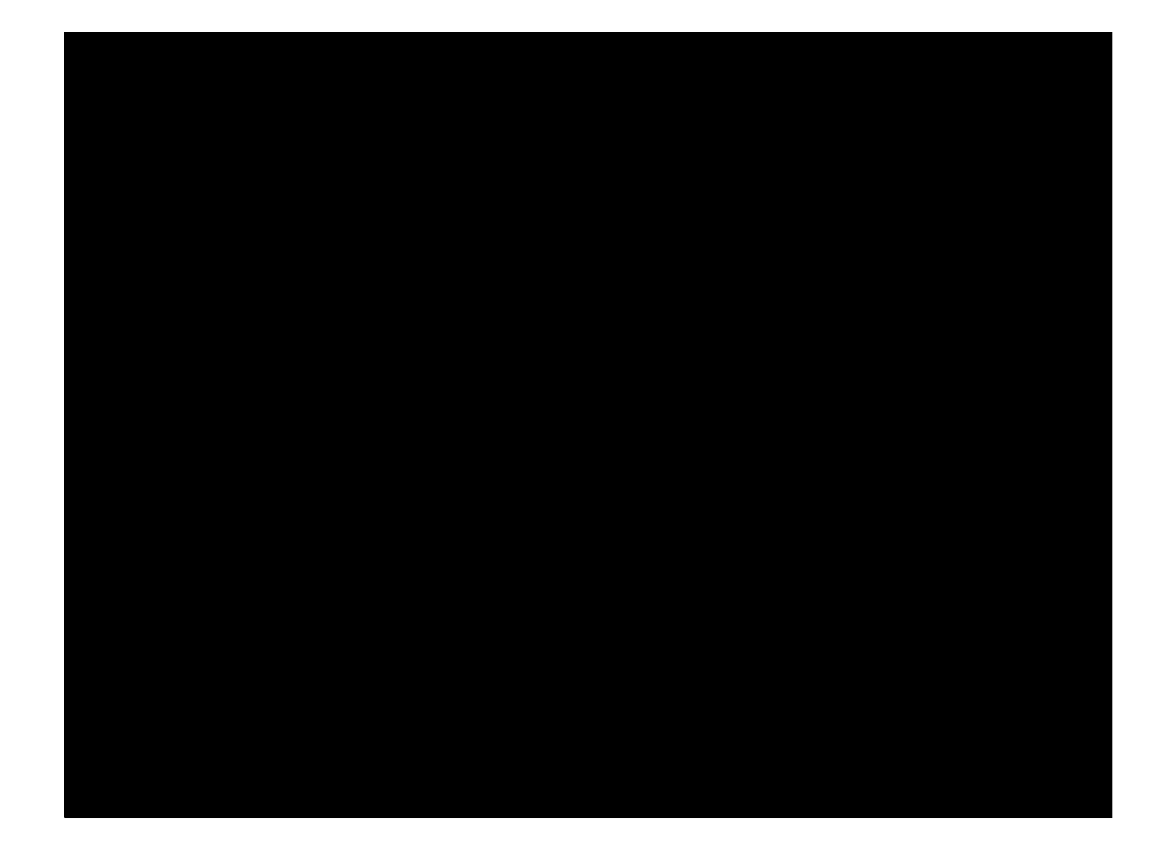

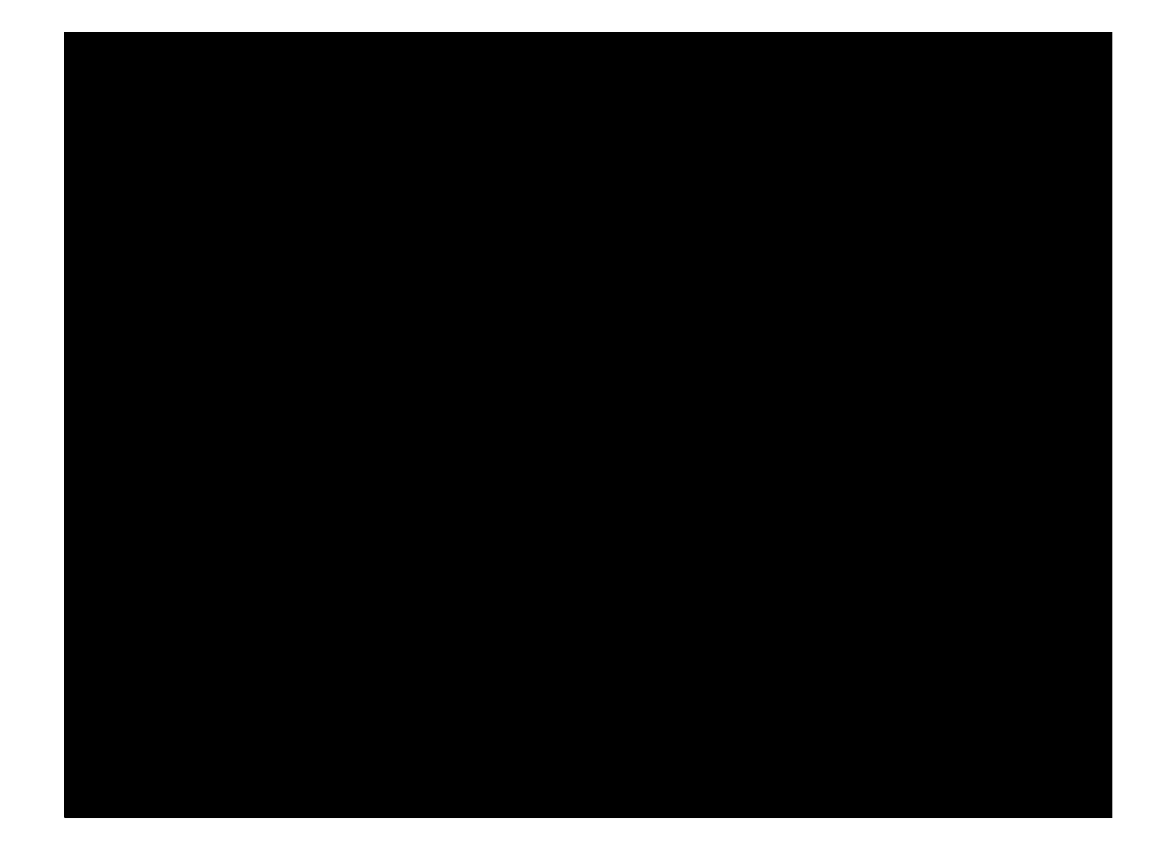

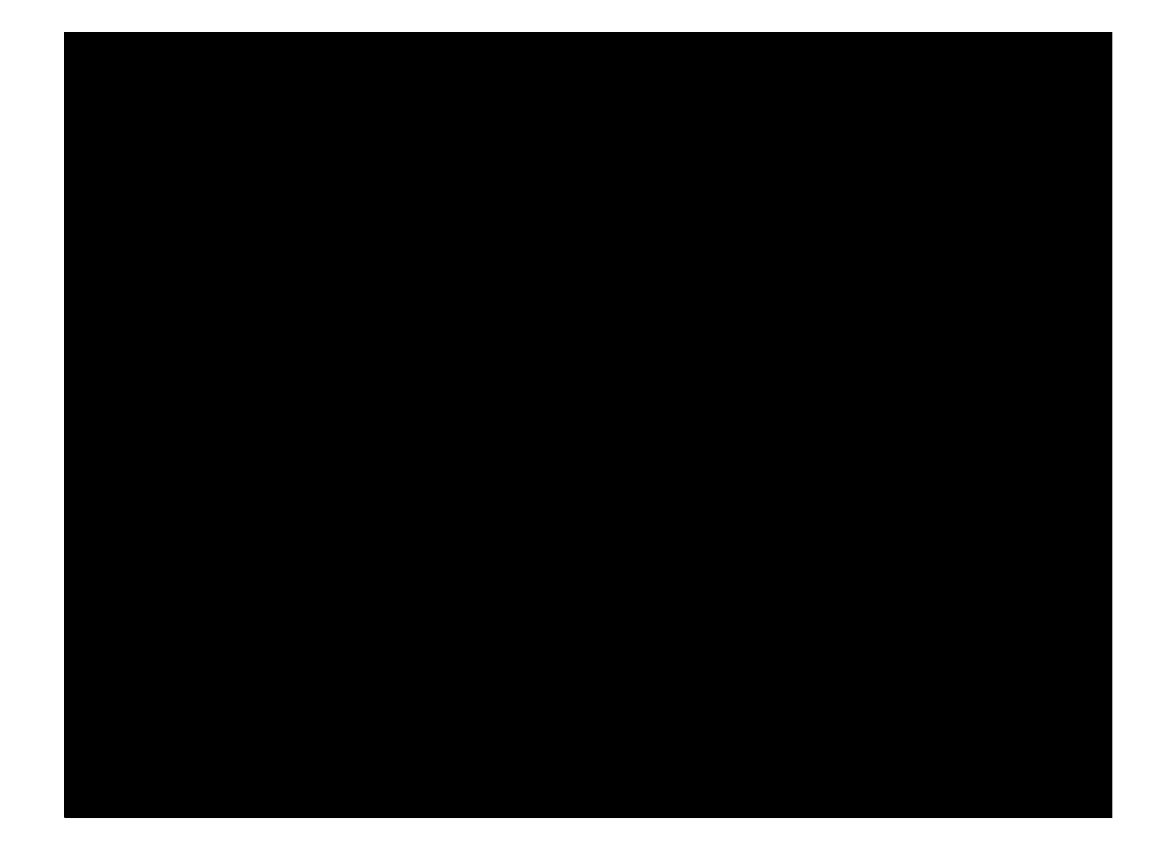

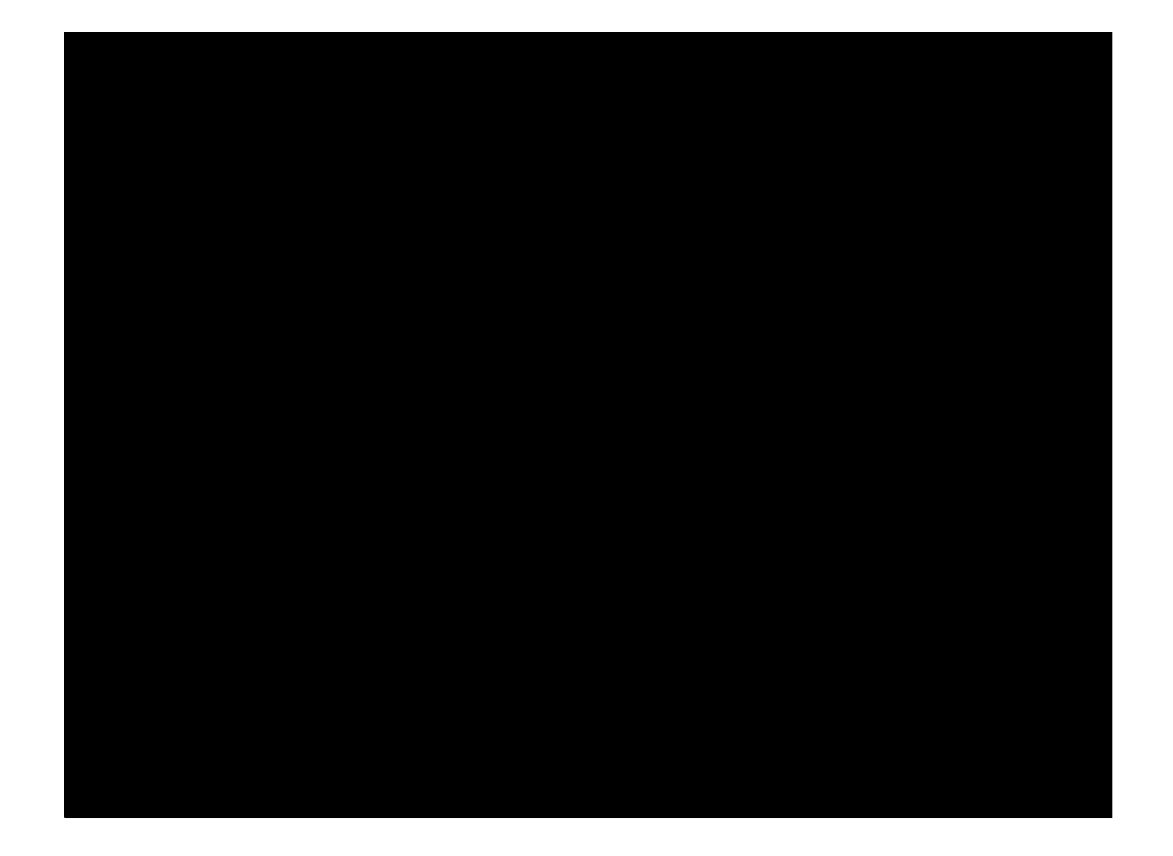

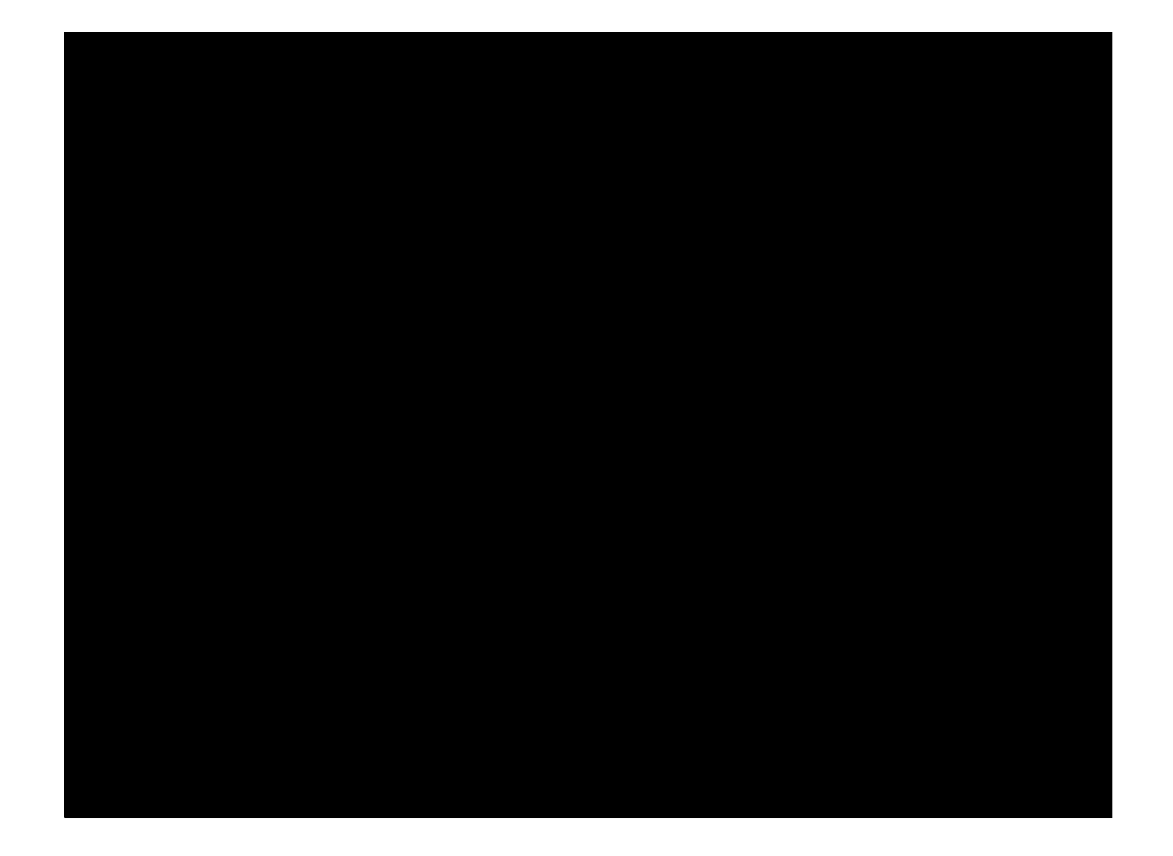

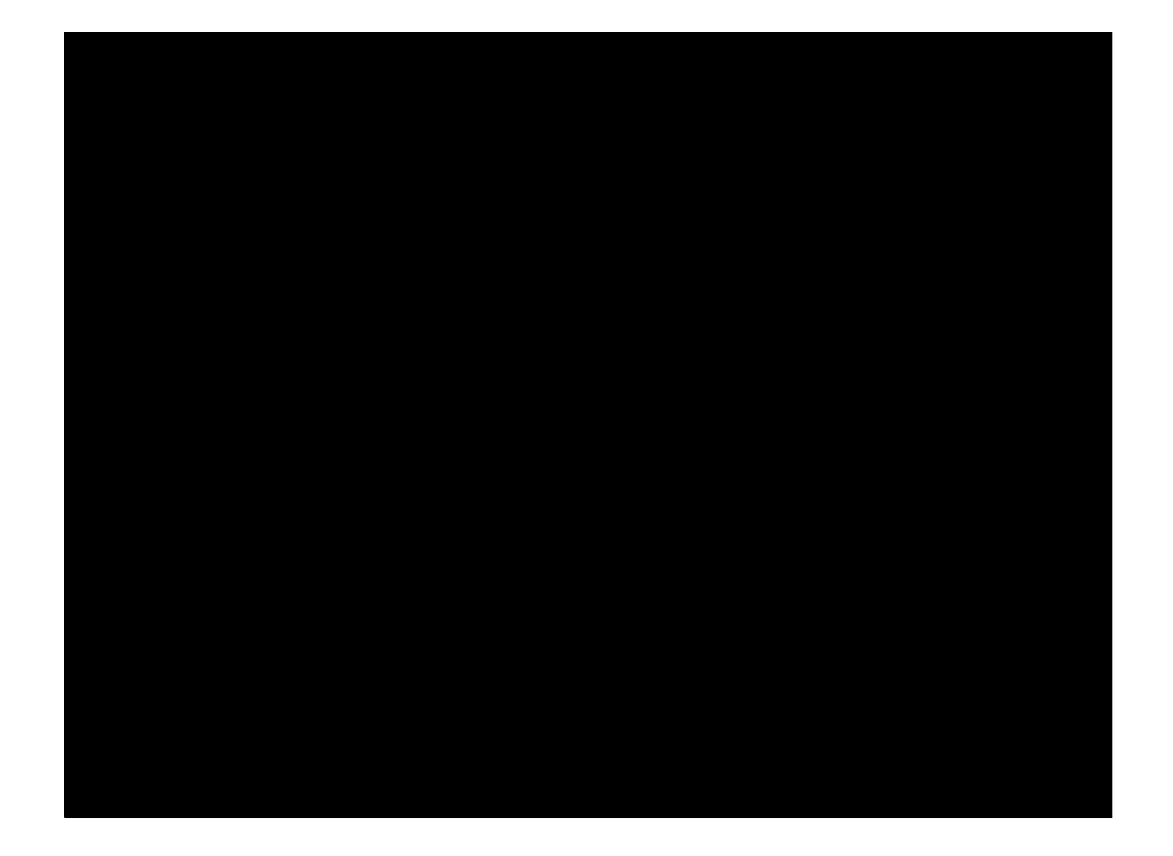

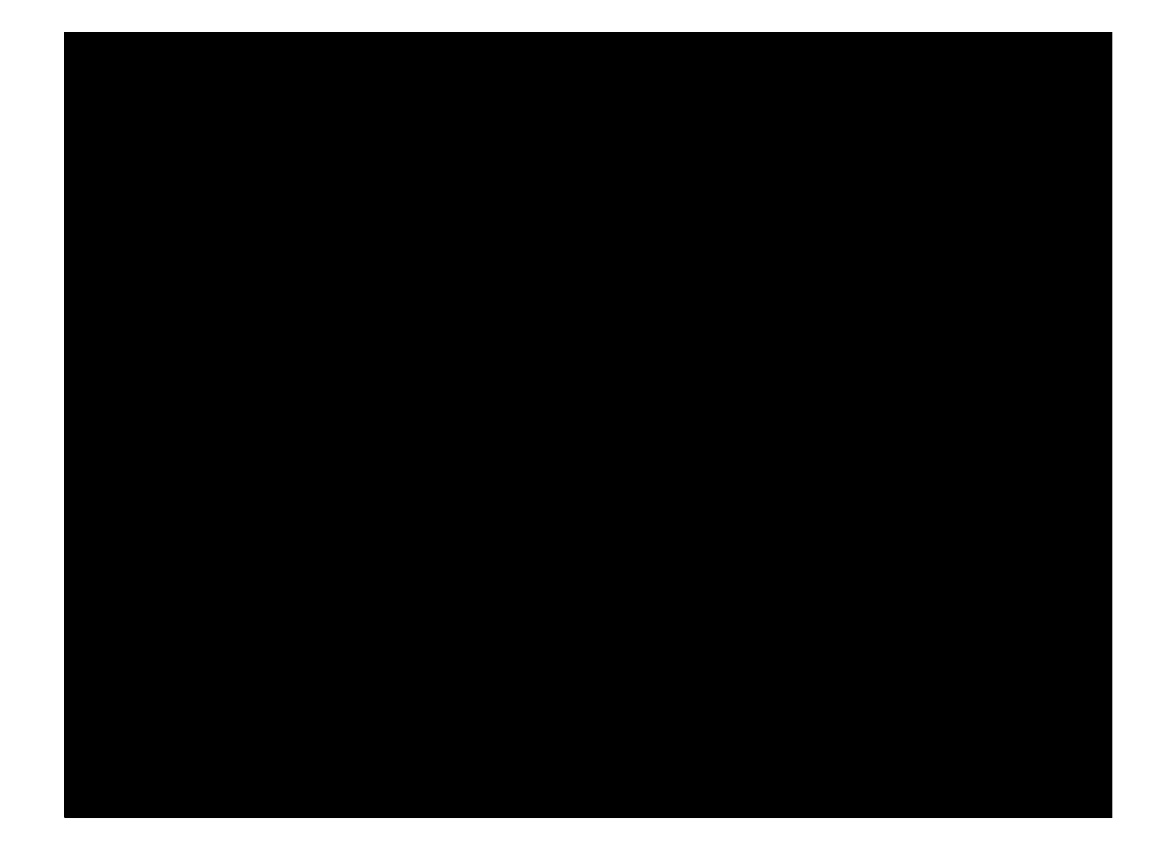

### Reference Sites

- Pulling Strings with Puppet
	- http://tinyurl.com/puppet-mw
- http://www.puppetlabs.com/

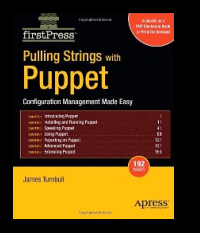

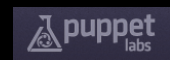